# Kovack Securities: Docupace Technologies

**KEITH HLASNY - DIRECTOR OF VENDOR TECHNOLOGY SOLUTIONS** 

#### Agenda

- Docupace team members
- New check blotter process
- Account Services workflows for existing accounts
- eSignature processing
- ► Tracker BI (Form CRS delivery) review

## Docupace Team

Keith Hlasny

Mollie Stowe

Natashaw Mangal Hannah Dadisman Regina Schumaker

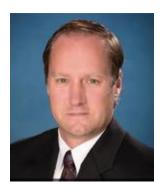

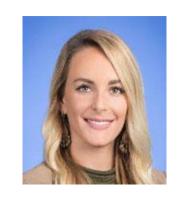

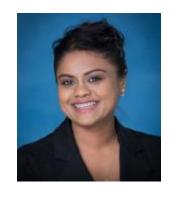

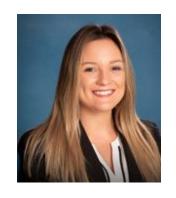

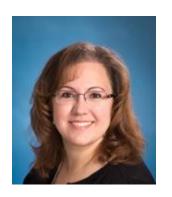

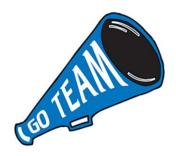

#### Docupace Team Contact Info

- Email Contact
  <u>docupacesupport@kovacksecurities.com</u>
- Phone Contact954-358-2862

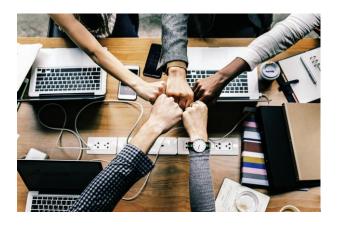

#### Check Blotter

- Effective 1/1/23 all check blotters through Docupace
- No additional setup needed
- Blotter check into Docupace as soon as you receive it
- Scan both sides of check
- Does not transmit image to clearing firms

#### Check Blotter

# LIVE DEMO...

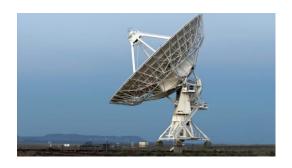

## Account Services for Existing Accounts

- Change of Address
- Client Profile Update Form
- Change of Ownership

#### Account Services

# LIVE DEMO...

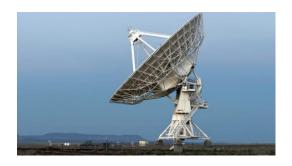

#### eSignature Processing

- Must be a Docupace user and completed eSignature training
- Rep must sign eSign attestation
- eSign vendor is SIGNiX
- Client must have email address and cell phone
- Forms must be fully completed before sending to eSign
  - Client cannot complete forms through eSign
- Pershing, NFS, Direct Business eSign eligible
  - Should confirm with direct business companies before using eSign

## eSign Email

1

Client receives identity verification email

Client must select the link in their email to open the browser with instructions to proceed Kovack Securities, Inc. Online Signatures

Dear JOHN DOE,

Your documents are available for viewing/printing/signing

To access your document, click here:

https://webtest.signix.biz/enter.jsp?m=102&i=YRe0SZFpk9n3IoddXvnQ7C

If you have any questions, please contact your representative at mollie@kovacksecurities.com .

This communication, along with any attachments, should be viewed only by the intended recipient and may contain legally privileged and confidential information. If you are not the intended recipient, you are hereby notified that any dissemination, distribution, disclosing of contents to others, or copying of any information contained in or attached to this communication is strictly prohibited. If you received this message in error, you are bound by confidentiality and should notify sender immediately by replying to the sender. Nothing contained herein, or in any attachments, shall be deemed professional advice. Email is subject to monitoring, is retained and may be produced to regulatory authorities or others with a legal right to the information. Electronic mail sent over the Internet is not secure and could be intercepted by a third party. For your protection, avoid sending identifying information, including but not limited to SSN/Account numbers. We do not guarantee that this email and any attachments are virus-free and accept no liability for any damages sustained as a result of viruses. Recipient is responsible for checking and deleting viruses. We accept no liability for the content of this email, or for the consequences of any actions taken on the basis of the information provided herein.

Your client will receive an email from noreply@signixmail.com with a link to access the documents to view/print/sign

## eSign Text Message

Once the client clicks the link, then agree to the legal consent (after reading the legal consent) and enter in a "Secret Code" sent to their mobile device.

The client will
receive a text
message with the
shared secret
code to add in the
instructions web
page
Note, secret code
is sent after
Accept is selected

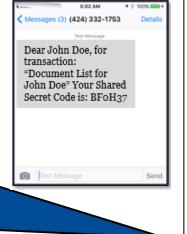

- They enter in the code, they will have to create a password.
- Once the client is logged in, they review the documents, sign, and acknowledge
- After they have acknowledged the signature, they must enter in their password again.

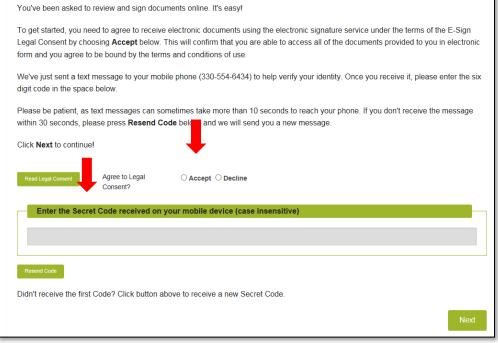

## eSign Password

Client will have to create a password

Client must create a signing password

Client can select a signature font or draw their own signature

First, choose a Signing Password. This password will protect your electronic signature and let you access your signed documents after you've finished. Then, choose the style of your signature and initial from the options below. Please Please enter a Signing Password of 8-12 characters with at least 1 lowercase letter, 1 uppercase letter, 1 number, and 1 secret to special character. Select your Signing Password ••••• Confirm your Signing Password ••••• Choose a signature font Draw your own signature Signature Font O GIULIA SERGI O GILLIA SERGI O GIVLIA SERGI O GIULIA SERGI O GIULIA (ERGI O CIULIA SERCI On to View / Sign

- Once the client is logged in, they review the documents, sign, and acknowledge
- After they have acknowledged the signature, they must enter in their password again

#### eSign Advisor Process

- You, the advisor will receive an email from noreply@signixmail.com with a link to access the documents to view/print/sign once the client has signed
- Please follow the same steps as the client in the previous slides
- After all parties have signed, Signix will send a "completed" email to both the client and advisor
- You can then locate your completed WI in the Docupace "Monitor" tab
- Notice how this item has sent automatically to the home office for review

#### Tracker BI Form CRS Delivery

- Regulation Best Interest (RegBI) July 1, 2020
  - SEC Rule that requires broker-dealers to only recommend financial products that are in the clients best interest.
- Form CRS must be delivered to client prior to or at the time of recommendation to purchase a product or open any account.

#### Tracker BI

- Reps or assistants can complete the Tracker BI for the Form CRS delivery
- 3 methods of delivery
  - Mail
  - Electronically (email)
  - Personally delivered

#### Tracker BI

# LIVE DEMO...

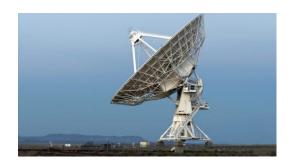

## Docupace Technologies

# QUESTIONS?